## **Procédure standard pour traiter une image**

Les photos qui proviennent des appareils numériques, des scanners ou des caméras de vidéo numériques peuvent contenir des défauts que l'on souhaite corriger ou éliminer. De plus ces images ont un poids et une taille importante. (cela pose un problème pour les envoyer par e-mail ou les diffuser sur le Web). Pour information, une image qui pèse 1000 Ko (=1 Mo) est une image considérée lourde. Pour la diffuser sur le web, il faut essayer de réduire son poids en dessous de 100 Ko.

Afin de réaliser ces opérations nous allons utiliser un logiciel de traitement d'images : Irfanview. (Logiciel libre).

- 1. Lancer le logiciel Ifanview : Cliquez sur cet icône sur le bureau.
- 2. Dans le menu sélectionner « fichier », « ouvrir », aller dans le répertoire où est stockée l'image, valider.

## **Rogner une image**

Sélectionner la partie de l'image à conserver Rogner consiste à éliminer les parties non utiles de l'image :

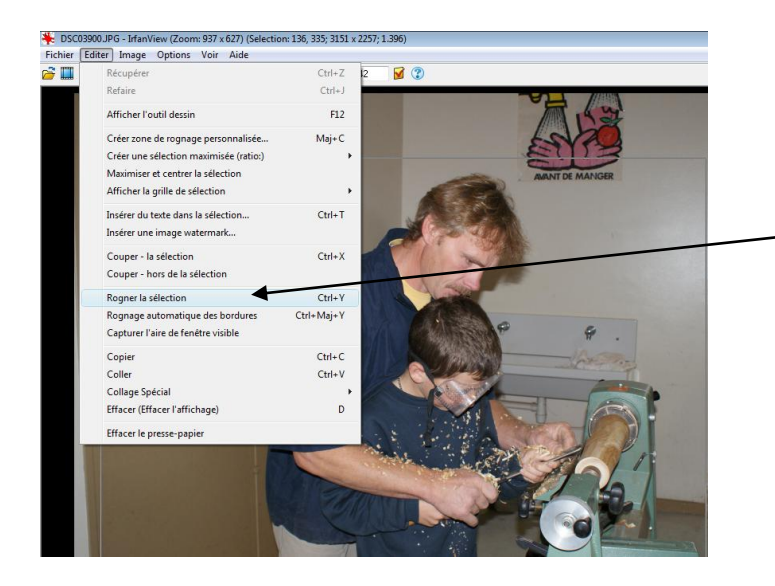

Sélectionnez la zone à conserver et allez dans le menu Editer et cliquez sur « Rogner la sélection »

## **Réduire la taille de l'image :**

Dans le menu, cliquez sur « image » puis sur « Retailler /échantillonner… »

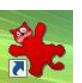

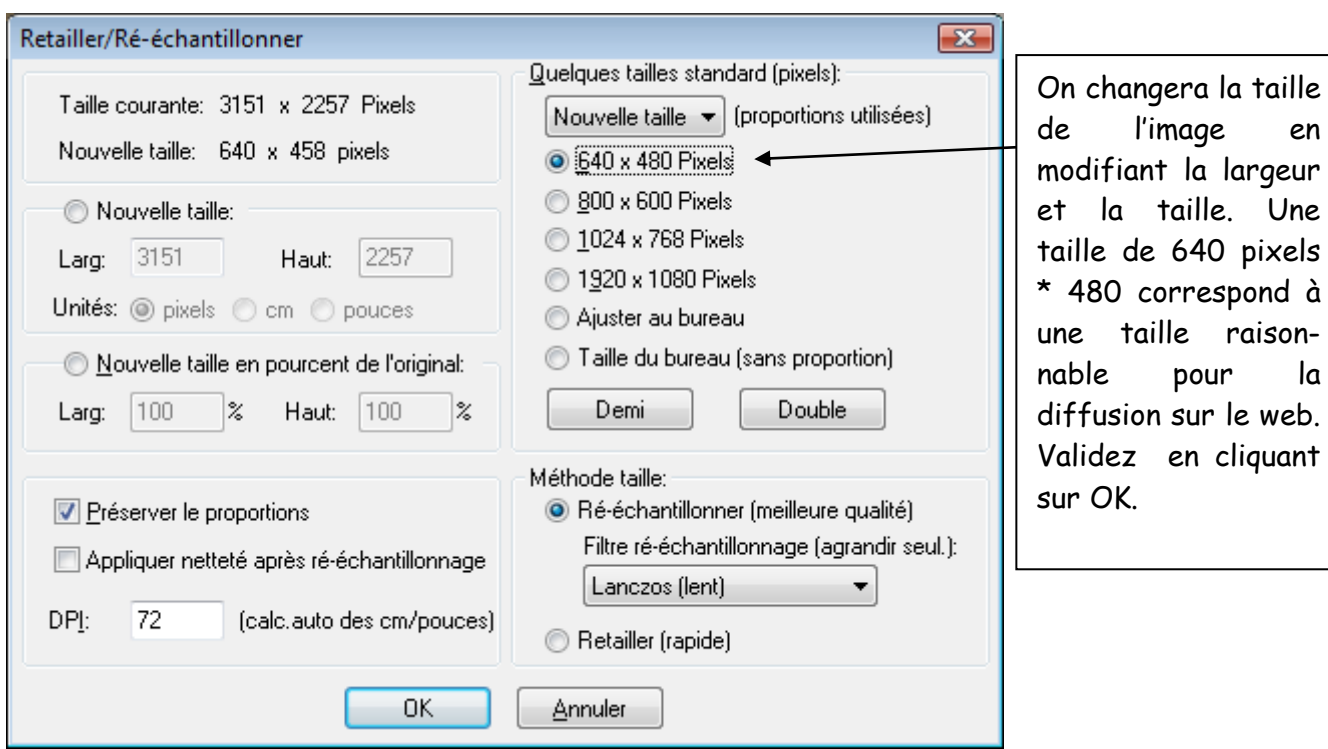

Une fois ces opérations effectuées, vous pouvez enregistrer l'image modifiée dans votre répertoire.(Fichier, Sauver vers…). Enregistrer en format JPG-JPEG

en

Une